## **Table of Contents**

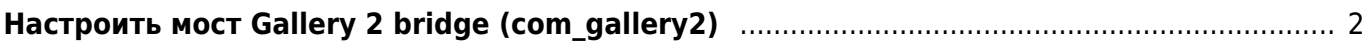

## <span id="page-1-0"></span>**Настроить мост Gallery 2 bridge (com\_gallery2)**

[gallery2,](https://kibi.ru/tags/gallery2?do=showtag&tag=gallery2) [joomla](https://kibi.ru/tags/joomla?do=showtag&tag=joomla), [bridge](https://kibi.ru/tags/bridge?do=showtag&tag=bridge)

- [com\\_gallery2\\_v2.0.14\\_beta.zip](https://kibi.ru/_media/joomla/com_gallery2_v2.0.14_beta.zip)
- mod g2bridge album v2.0.zip
- mod g2bridge image v2.7.zip
- mod g2bridge side v2.6.zip

Проблема в том, что не работает мастер настроек - выдаёт ошибку "Either your server does not support the automated verification of the Gallery 2 location or…".

Решение: Файл **embed.php** из Gallery2 имеет хитрую проверку (защиту от взлома или что-то типа того), что внутренний IP адрес и адрес, откуда идёт запрос должны быть одинаковыми. На Мастерхосте эти адреса отличаются. Для того, чтобы вылечить на время работы мастера настроек правим **embed.php**:

```
// строку
if (!empty($remotehost) && $remotehost == $localhost) {
// заменяем на следующую
if (TRUE \&&empty($remotehost) && $remotehost == $localhost)) {
```
From: <https://kibi.ru/> - **Киби.ru**

Permanent link: **<https://kibi.ru/joomla/task6>**

Last update: **2009/02/26 01:01**

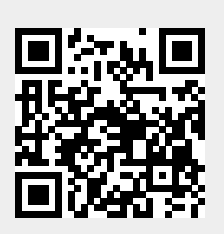